# EX-1322 / EX-1324

## **CONNECTORS**

#### **RS-232 Assignments:**

#### **DB 9M RS-232 Cable Wiring Serial 9 Pin D-SUB Connector Pin Signal Pin Signal** 1 DCD 6 DSR 2 RXD  $\vert$  7 RTS 3 TXD 8 CTS 4 DTR 9 RI **DB9 (EX-132x) RS-232 (Device)** DCD 1 DCD 2 RXD 2 RXD  $3$  TXD  $\sim$  3 TXD 4 DTR 4 DTR  $5$  GND  $\sim$  5 GND  $6$  DSR  $\sim$  6 DSR 7 RTS 7 RTS

the control of the control of the con-

 $8 \text{ CTS}$   $\leq$  8 CTS

----------

EX-1322 / EX-1324

**English** 

**English** 

# DRIVER INSTALLATION

#### CHECK INSTALLED DRIVER

Open the **>Device manager<**. Now you should see at "**Ports (COM & LPT)**" and "**USB-Controller**" the following new entry:

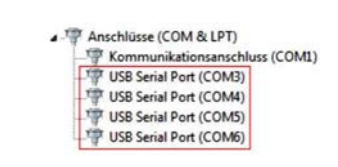

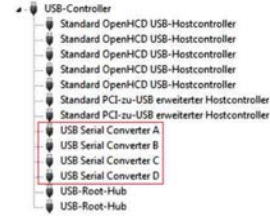

If you see this or a similar information the device is installed correctly.

# **USB A-Connector:**

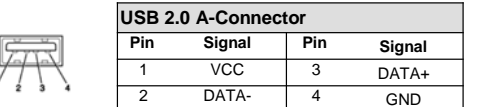

#### **CLEANING**

For cleaning please use only a dry fluff less cloth and remove the dirt with gently pressure. In the area of the connectors please make sure that no fibres from the cloth remain in the connectors. **Attention! Never use a moist or wet cloth for cleaning!**

## HARDWARE INSTALLATION

5 GND

\_\_\_\_\_\_\_\_\_\_\_\_\_\_\_

Because there are large differences between PC's, we can give you only a general installation guide for the EX-1322 / EX-1324. Please refer your computers reference manual whenever in doubt.

1. Connect the EX-1322 / EX-1324 USB to the USB A-Port at the your PC.

2. When you are ready you can start your PC and continue with the point Driver Installation.

## DRIVER INSTALLATION

#### **Windows**

After the hardware installation Windows will recognize the device automatically and install the drivers. If the driver shoul not be installed automatically, please insert the Driver CD into your CD-Rom drive (e.g. Drive D:) and open the folder "USB\_to\_IO/FTDI". Please select the folder with your operating system and install the driver (see Picture). Follow the hardware assistant and finish the installation. **Important!** Restart your PC in any case after installing the drivers.

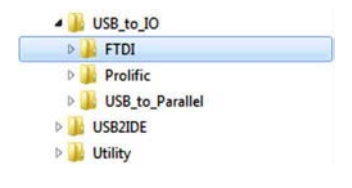

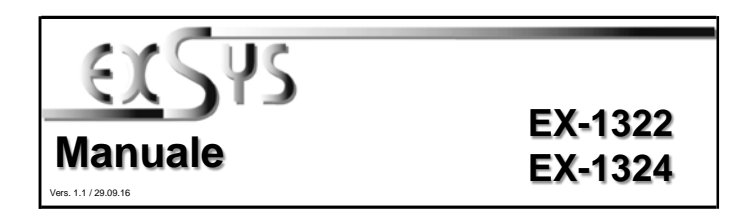

# **STRUTTURA**

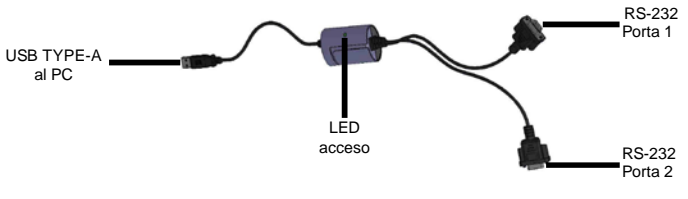

EX-1322

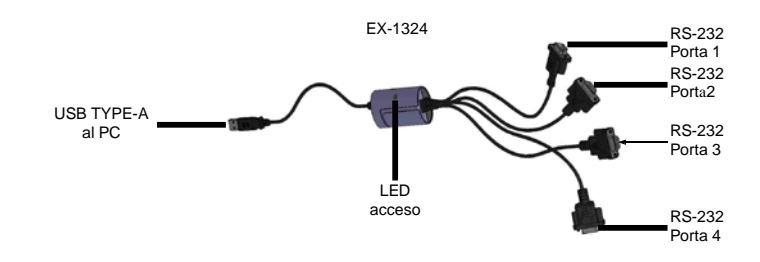

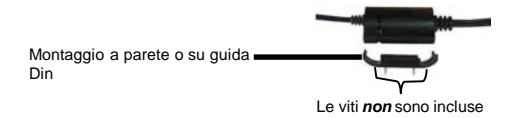

#### DESCRIZIONE & DATI TECNICI

L'EX-1322 o EX-1324 è un cavo Convertitore da USB 2.0 a due o quattro interfacce RS-232 con porte FIFO 16C550 per il collegamento di dispositivi periferici seriali RS-232 ad alta velocità (ad es. modem, plotter, ecc.). L'EX -1322 / EX-1324 è compatibile con Hot Plug & Play. Non sono necessari ponticelli o impostazioni per impostare gli indirizzi I/O e gli interrupt. Vengono eseguiti automaticamente dal BIOS del sistema e durante l'installazione del sistema operativo. L'EX-1322 / EX-1324 è inoltre dotato di una staffa per il fissaggio a parete o su guida di supporto.

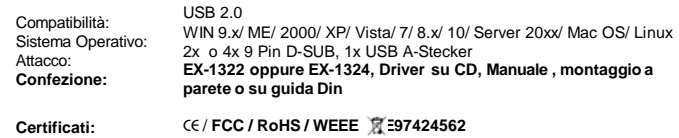

# EX-1322 / EX-1324

# **ATTACCHI**

**Connettore RS-232 :**

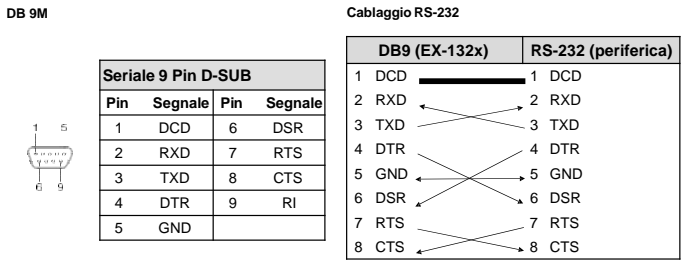

# **Italiano Italiano**

# INSTALLAZIONE DRIVER

#### VERIFICA INSTALLAZIONE DRIVER

Aprire >**Gestione dispositivi**<. Ora dovresti vedere la seguente voce sotto "**Connessioni (COM e LPT**)" e sotto "**Controller USB**":

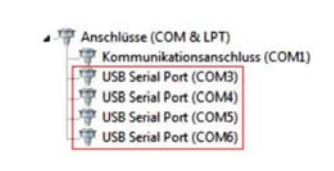

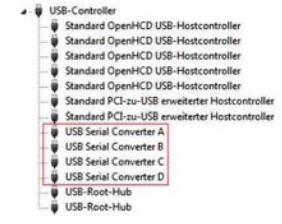

Se è presente questa voce o una simile, l'EX-1322 / EX-1324 è installato correttamente.

#### **USB TYPE-A:**

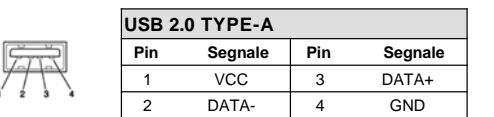

## PULIZIA

the control of the control of the control of

Per pulire il dispositivo utilizzare esclusivamente un panno asciutto e privo di pelucchi e rimuovere lo sporco esercitando una leggera pressione. Nella zona dei collegamenti, assicurarsi che non rimangano fibre del panno nella presa. *Non utilizzare in nessun caso un panno umido o bagnato per la pulizia!*

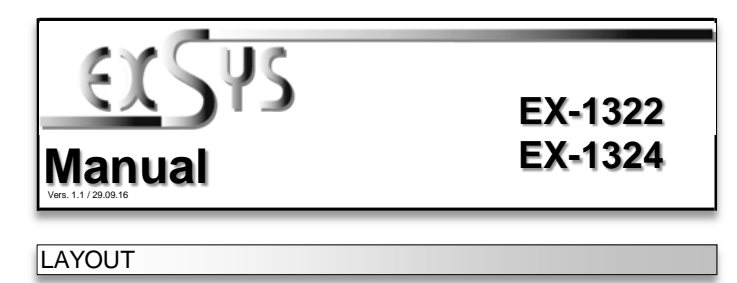

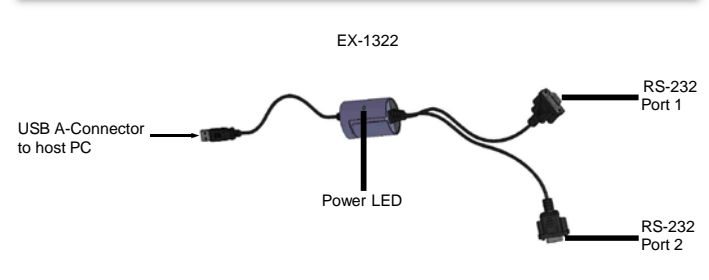

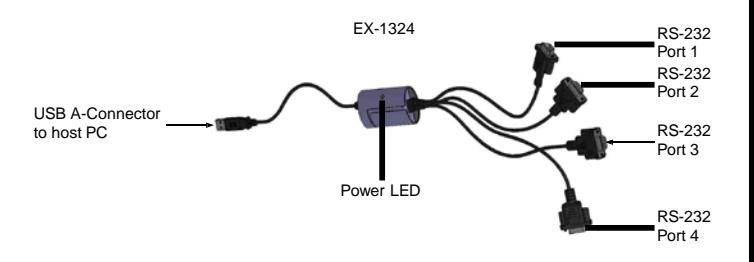

# INSTALLAZIONE DRIVER

\_\_\_\_\_\_\_\_\_\_\_\_

Si prega di osservare le seguenti istruzioni per l'installazione. Poiché esistono diverse differenze tra i PC, possiamo fornirvi solamente delle istruzioni in generale per l'installazione della EX-1322 / EX-1324. Se qualcosa non vi è chiaro, fare riferimento al manuale d'istruzioni d'uso del proprio computer.

- 1. Collegare l'EX-1322 / EX-1324 a una porta USB Type-A del PC.
- 2. Ora puoi avviare il PC e continuare con l'installazione dei driver.

#### INSTALLAZIONE DRIVER

#### **Windows**

Dopo aver completato l'installazione dell'hardware, il sistema operativo riconosce automaticamente l'adattatore e lo installa! Se i driver non vengono installati automaticamente, inserire il CD dei driver nell'unità CD-ROM (ad es. unità D:) e aprire la cartella "USB\_a\_IO/FTDI". Ora seleziona la cartella del tuo sistema operativo e installa i driver (vedi immagine). Seguire le istruzioni di installazione e completare l'installazione. *Importante! Dopo l'installazione, riavvia il PC*

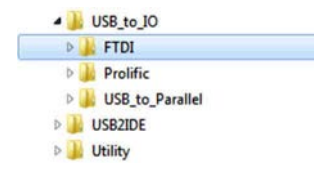

Mounting Screws are not included Wall- or Din-Rail Mounting Kit

### DESCRIPTION & TECHNICAL INFORMATION

The EX-1322 or EX-1324 is a plug & play high-speed USB 2.0 to Serial cable. They provide two or four 9 pin serial port for serial devices and one USB uplink port for PC. The USB to Serial modules design utilizes the Chip-Set FTDI with 16C550 UART which incorporates the latest in high speed interface technology. It is not possible to change the address or IRQ settings manually, they will be obtained automatically by the system (BIOS) and operating system. The EX-1322 / EX-1324 can use for Wall Mounting or also for DIN RAIL.

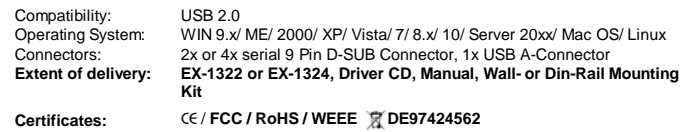